# **HPL2 Documentation**

Full documentation of all the aspects of the HPL2 Engine by [Frictional Games](http://www.frictionalgames.com)

#### **HOW TO START**

- 1. Download & Read about the [Tools](https://wiki.frictionalgames.com/hpl2/tools/start).
- 2. Investigate [how to setup a dev environment](https://wiki.frictionalgames.com/hpl2/amnesia/devenvguide).
- 3. Read up on making a [Custom Story](https://wiki.frictionalgames.com/hpl2/amnesia/custom_story).
- 4. Make sure you add a default script file to all your maps, [as shown here.](https://wiki.frictionalgames.com/hpl2/tutorials/amnesia_script/tutorial_1)
- 5. Check the rest of the [Tutorials.](https://wiki.frictionalgames.com/hpl2/tutorials/start)
- 6. If you get started with scripts, then the [Script Functions](https://wiki.frictionalgames.com/hpl2/amnesia/script_functions) page is a must.
- 7. Having problems with the tools? look for a solution on the [Troubleshooting](https://wiki.frictionalgames.com/hpl2/tools/troubleshooting) page.

#### **Game Specific - Amnesia**

Specific information on [Script Functions](https://wiki.frictionalgames.com/hpl2/amnesia/script_functions) available in [Game Specific - Amnesia](https://wiki.frictionalgames.com/hpl2/amnesia/start)

#### **Editors & Viewers**

HPL2 comes with a great set of [Tools](https://wiki.frictionalgames.com/hpl2/tools/start) to ease the development.

## **Tutorials**

[Tutorials](https://wiki.frictionalgames.com/hpl2/tutorials/start) for all tools, scripts and engine usage.

### **Third Party Tools**

Information on [Third Party Tools](https://wiki.frictionalgames.com/hpl2/third_party_tools/start) that can be used to create models, graphics and art for the game and what specific things you will need to setup to make it all work.

From: <https://wiki.frictionalgames.com/> - **Frictional Game Wiki**

Permanent link: **<https://wiki.frictionalgames.com/hpl2/start?rev=1288878085>**

Last update: **2010/11/04 13:41**

Frictional Game Wiki - https://wiki.frictionalgames.com/

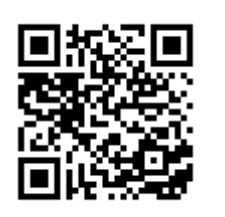